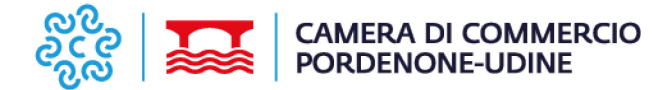

# **RICHIESTA ELENCHI DI MPRESE**

# **LEGENDA**

### **localizzazione**:

indicare regione/provincia/comune dove si trovano le imprese di cui si richiede l'elenco. È possibile richiedere elenchi di imprese ubicate su tutto il territorio nazionale.

### **attività svolta**:

indicare l'attività svolta e il relativo codice Ateco. Per identificare con precisione i codici Ateco si consiglia di consultare il sito dell'ISTAT all'indirizzo web: https://www.istat.it/it/archivio/17888

# **forma giuridica**:

è possibile selezionare le imprese in base alla forma giuridica (ditte individuali, società di persone, società di capitali, ecc.).

# **capitale**:

consente di selezionare le società di capitali in base al capitale versato.

# **valore della produzione**:

consente di selezionare società di capitali in base al valore della produzione equivalente al valore del fatturato aumentato dalla differenza fra il valore delle giacenze della produzione di esercizio ed il valore delle giacenze delle produzioni passate.

#### **periodo**:

consente di delimitare la selezione delle imprese rispetto a periodi d'iscrizione cessazione, apertura procedura concorsuale (ad es. imprese iscritte dopo il 2006 ecc. ).

#### **sezione**:

consente di selezionare le imprese iscritte a determinate sezioni/albi del registro (ad es. imprese iscritte all'albo imprese artigiane, imprese agricole, ecc.).

### **persone**:

è possibile estrarre nominativi di persone iscritte al registro imprese, selezionandole in base al ruolo/carica ricoperta nell'impresa.